### DUT MMI – IUT de Marne-la-Vallée 25/02/2020 M2202 – Algorithmique et programmation web

# *Cours 2 Programmation web, orientée serveur*

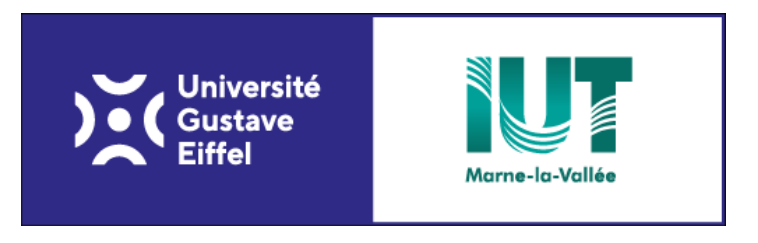

Philippe Gambette

### **Sources**

- phpdebutant.net
- [www.php.net](http://www.php.net/) (documentation du langage PHP)

### **Plan du cours 4 – Programmation web, orientée serveur**

- Concept de la programmation web, orientée serveur
- Comment coder en PHP en pratique ?
- Syntaxe PHP

## **Plan du cours 4 – Programmation web, orientée serveur**

- Concept de la programmation web, orientée serveur
- Comment coder en PHP en pratique ?
- Syntaxe PHP

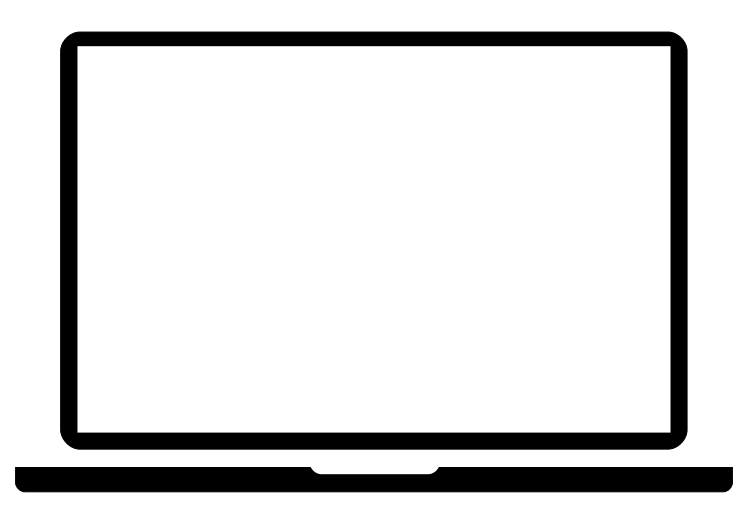

Source des visuels : [http://www.flaticon.com/free-icon/notebook-computer\\_65732](http://www.flaticon.com/free-icon/notebook-computer_65732) [http://www.freepik.com/free-psd/simple-browser-with-icons-psd\\_715210.htm](http://www.freepik.com/free-psd/simple-browser-with-icons-psd_715210.htm) [http://www.freepik.com/free-icon/three-servers\\_767466.htm](http://www.freepik.com/free-icon/three-servers_767466.htm) [http://www.freepik.com/free-icon/server\\_811738.htm](http://www.freepik.com/free-icon/server_811738.htm)

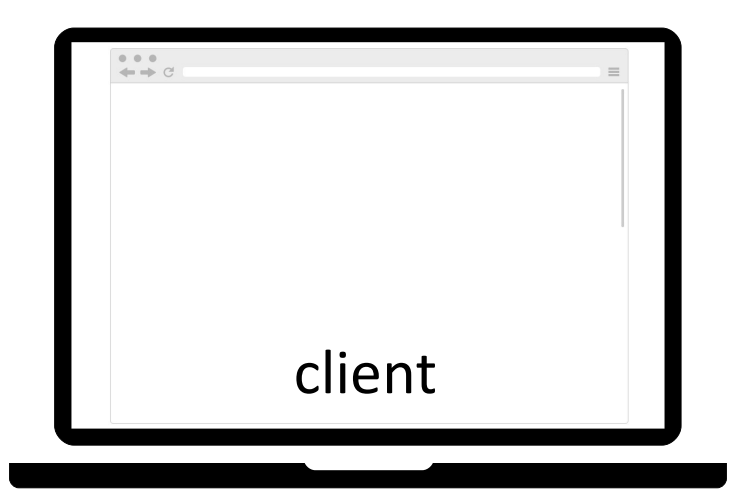

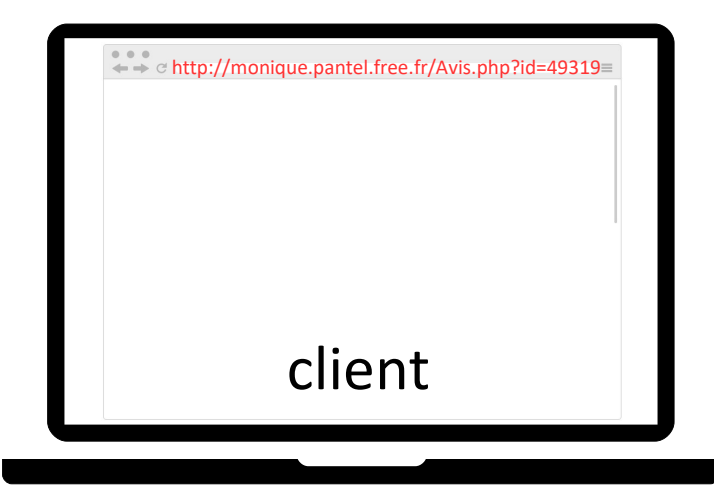

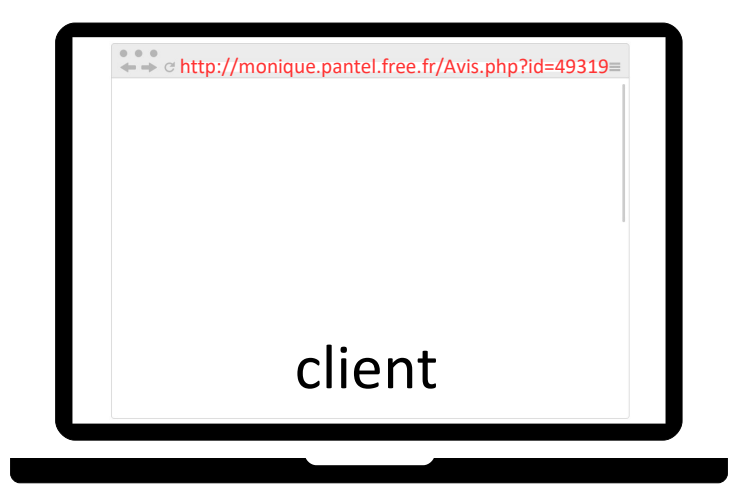

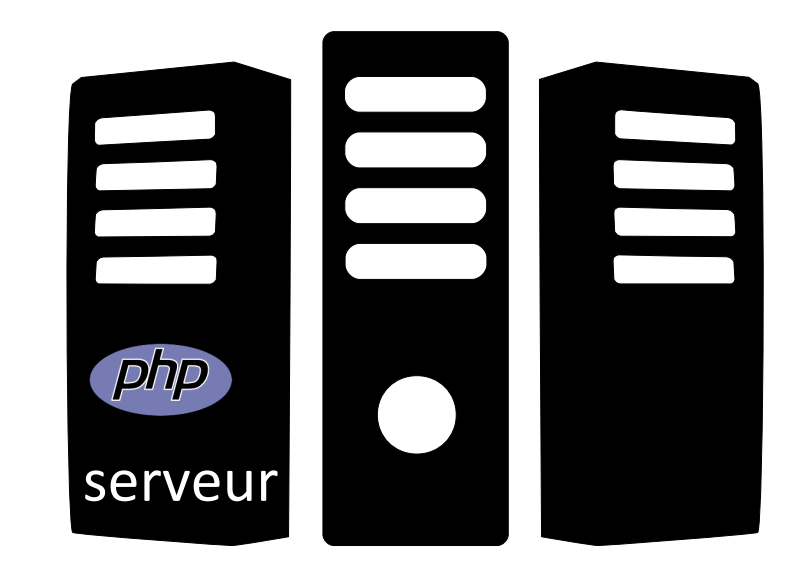

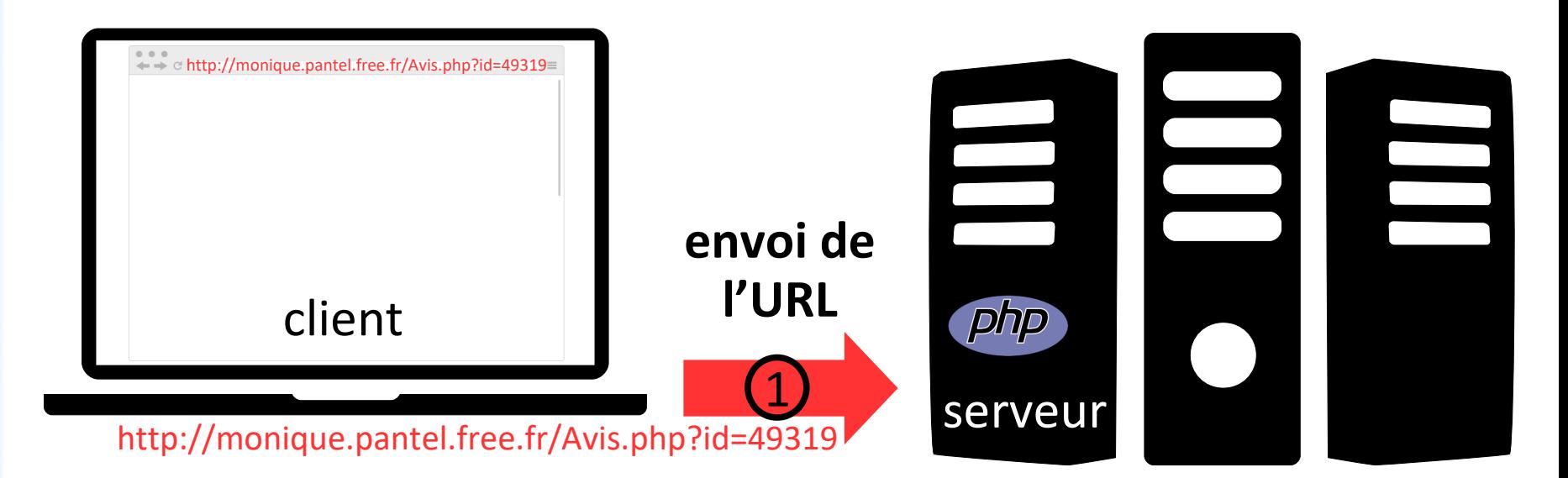

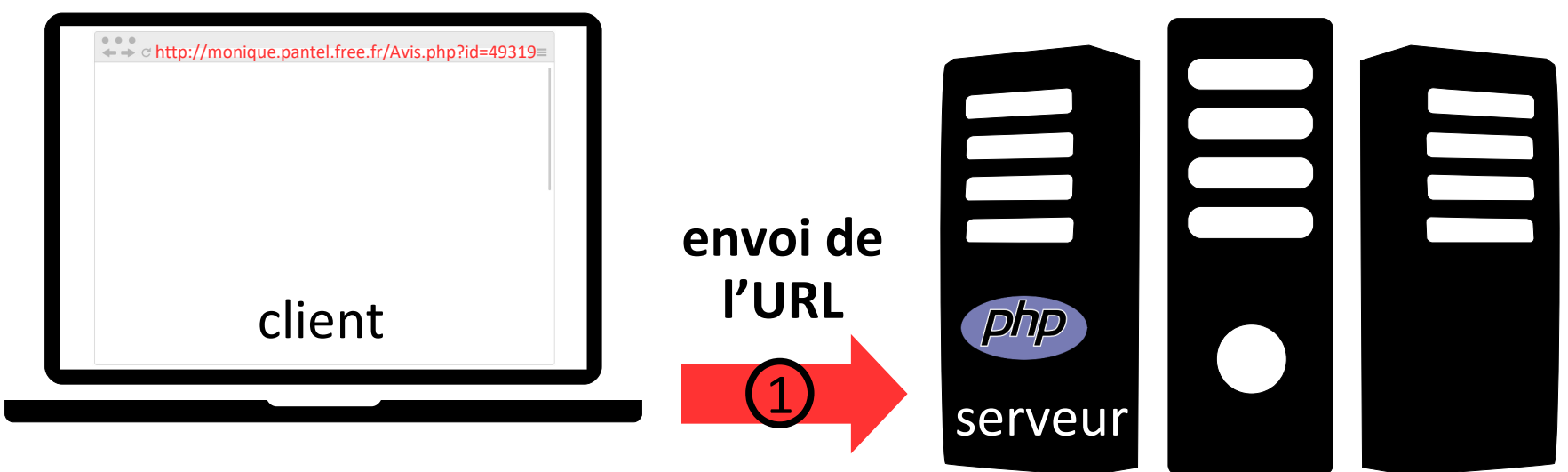

http://monique.pantel.free.fr/Avis.php?id=49319

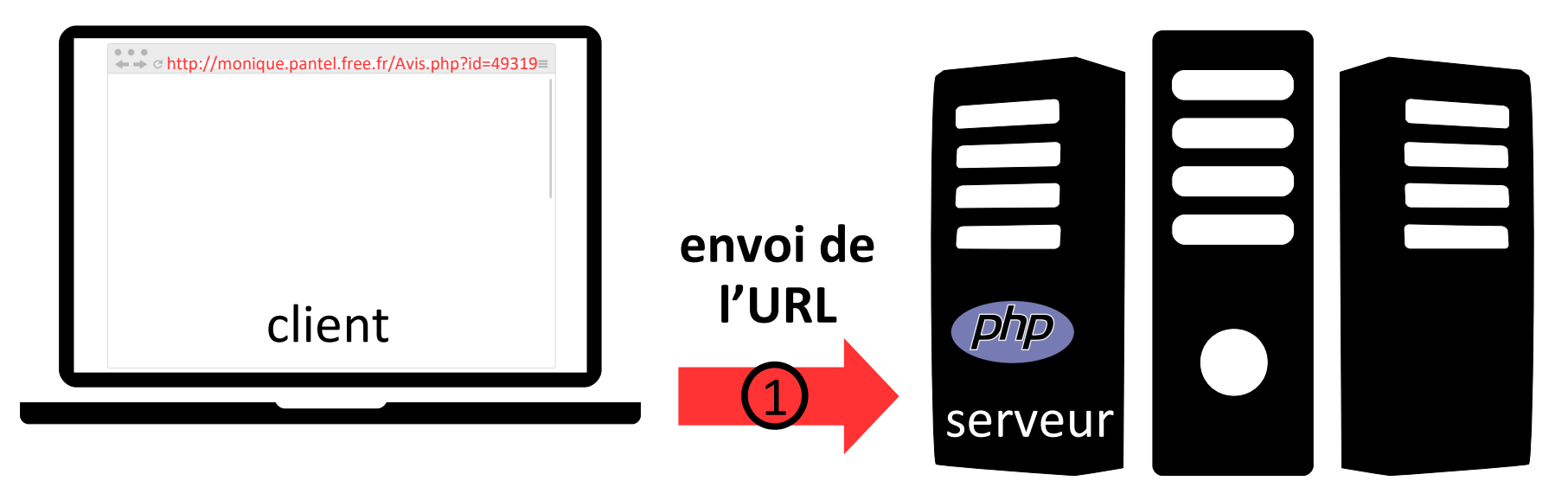

http://monique.pantel.free.fr/Avis.php?id=49319

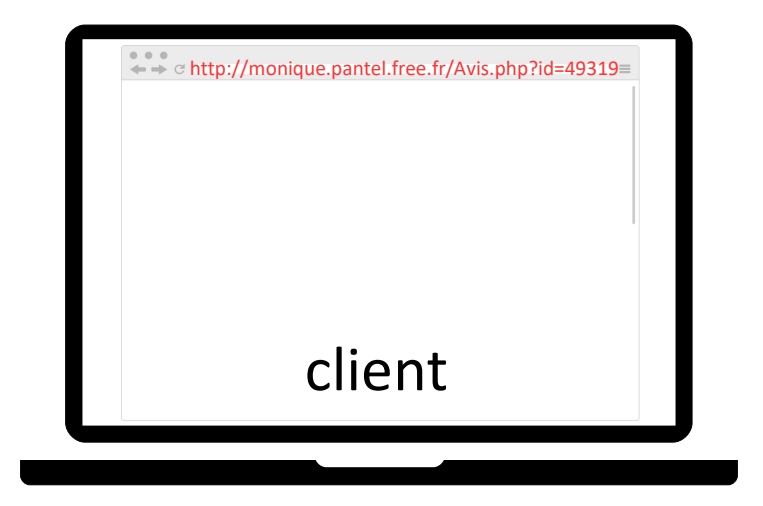

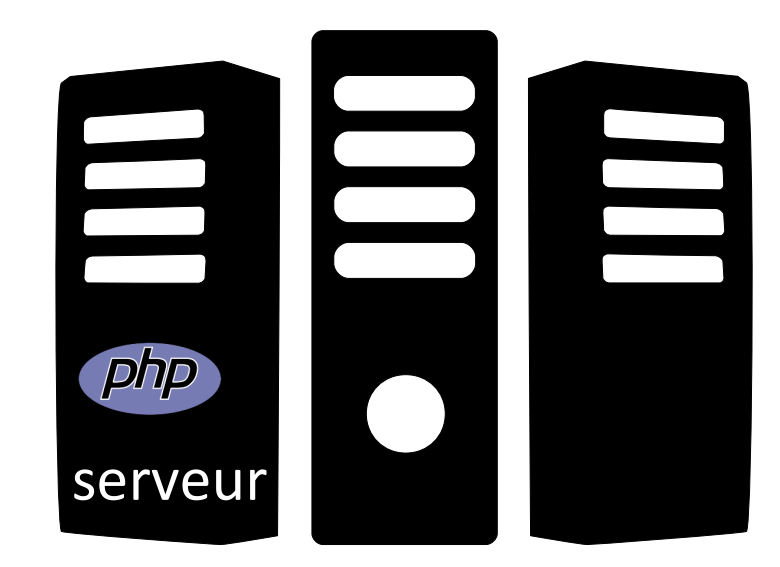

http://monique.pantel.free.fr/Avis.php?id=49319

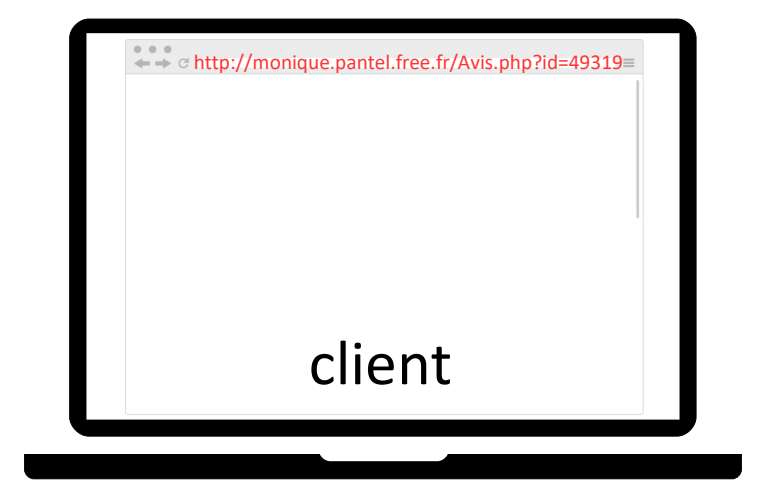

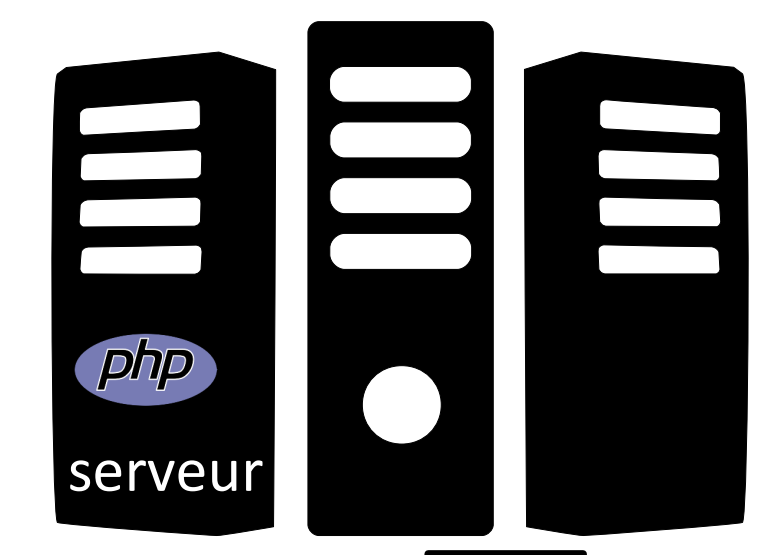

http://monique.pantel.free.fr/Avis.php?id=49319

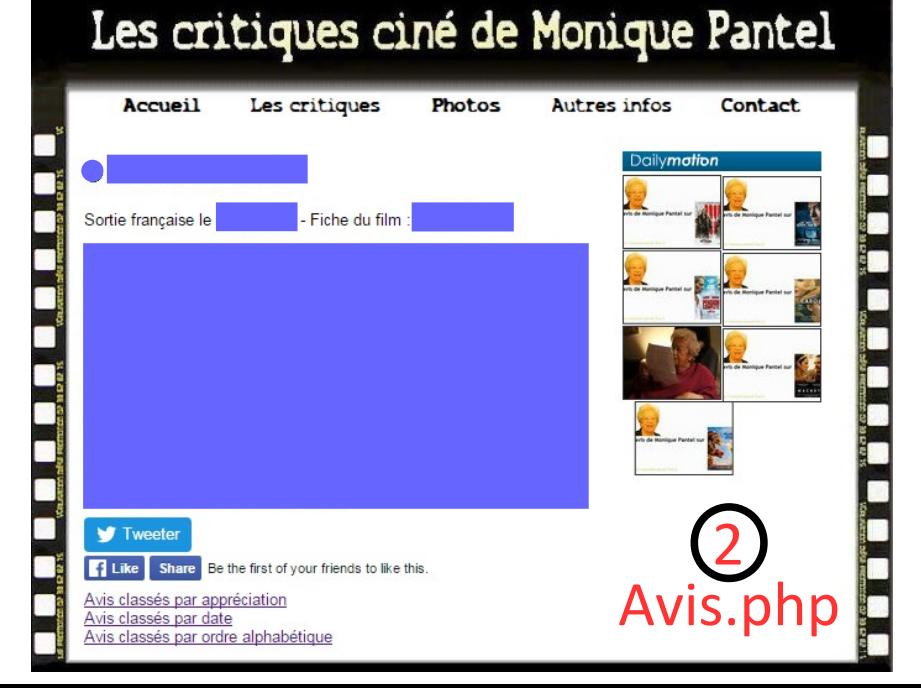

**récupération du fichier PHP**

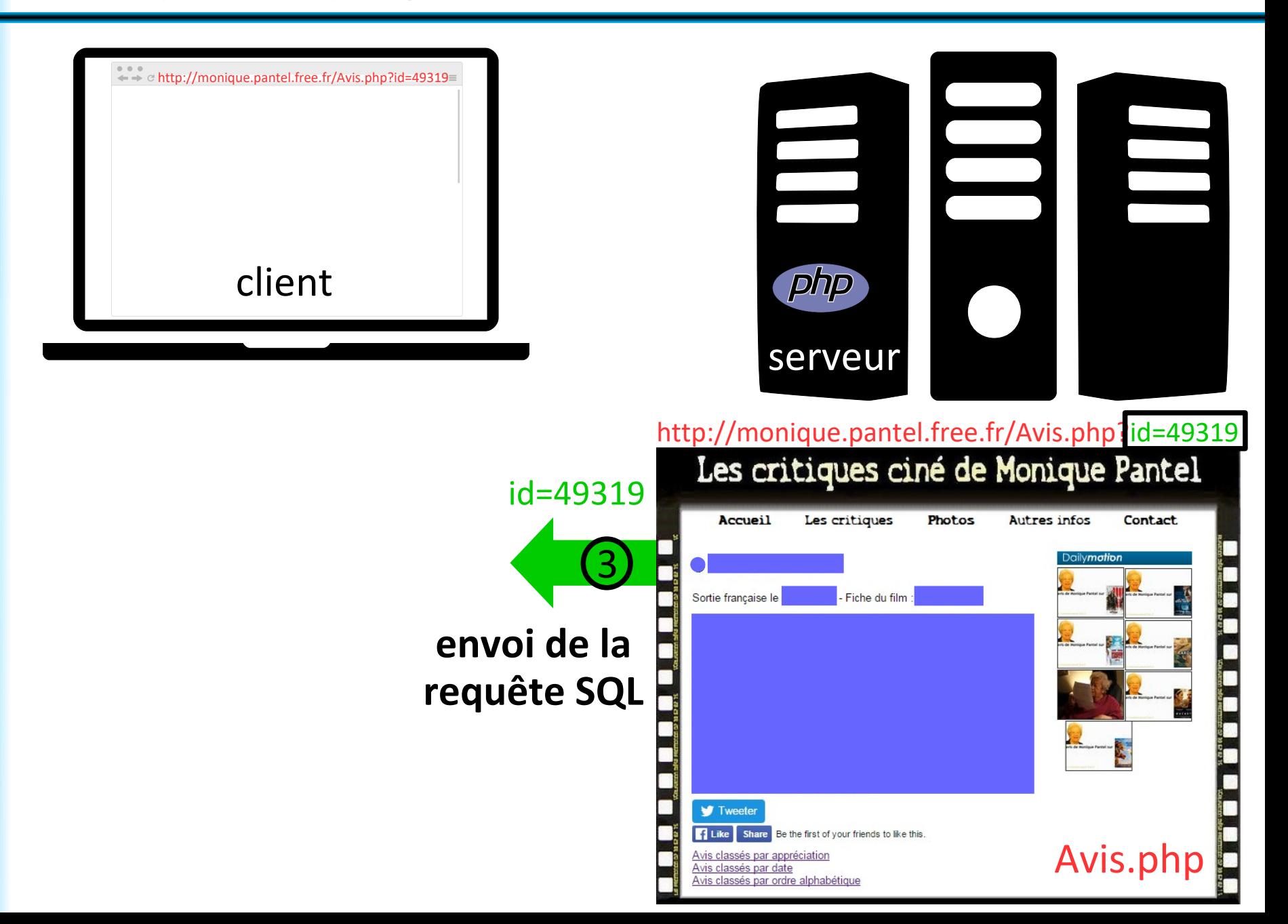

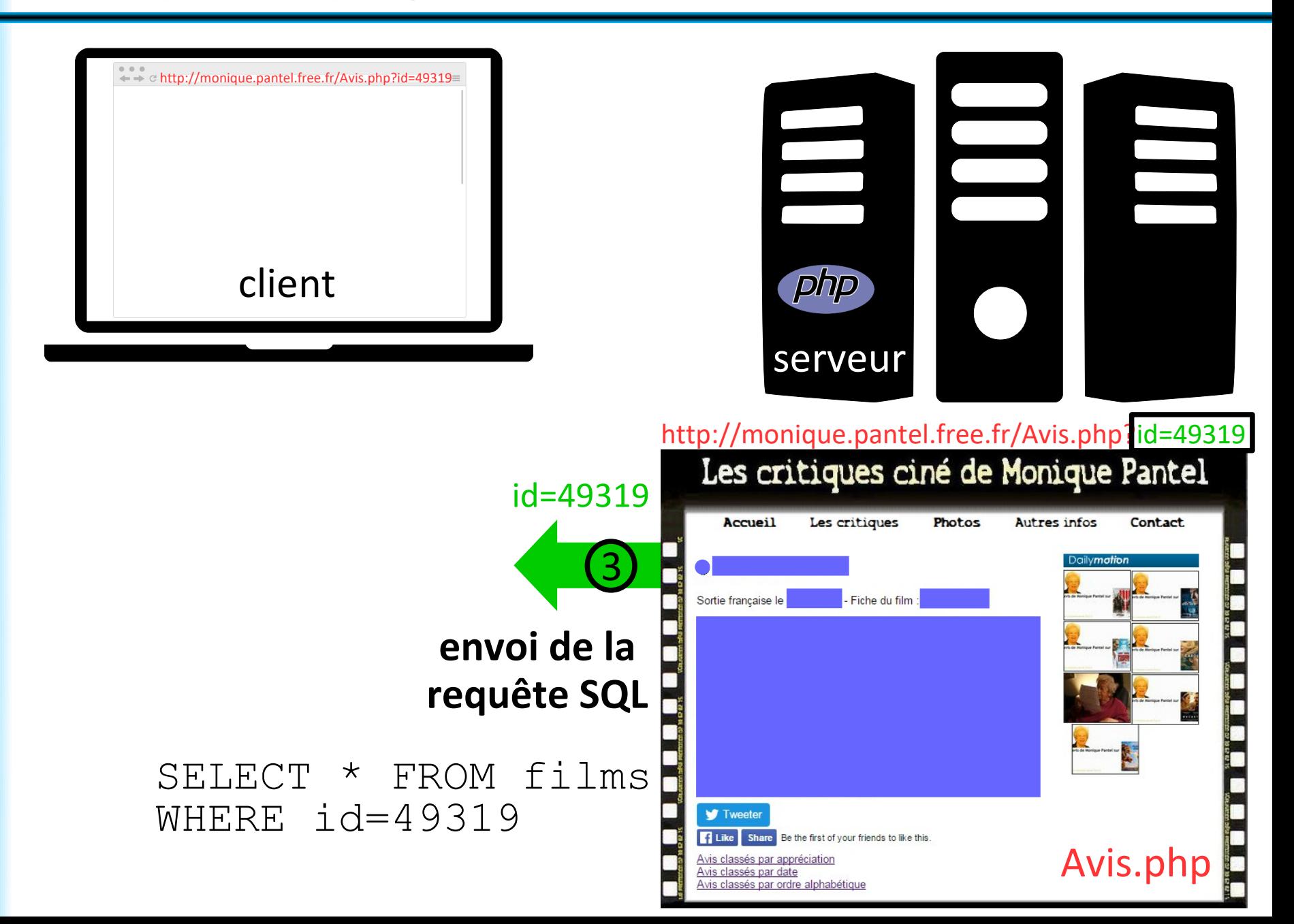

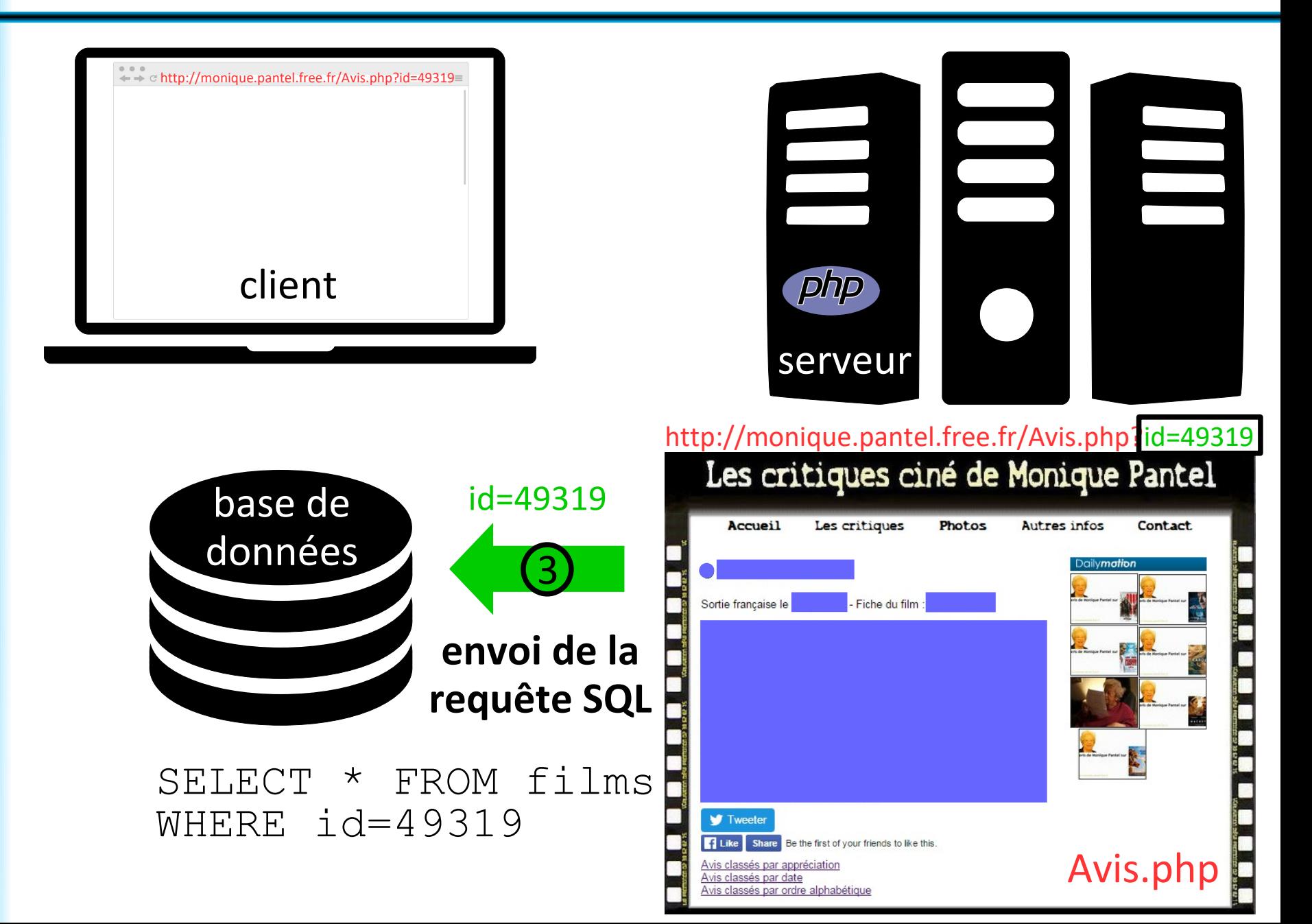

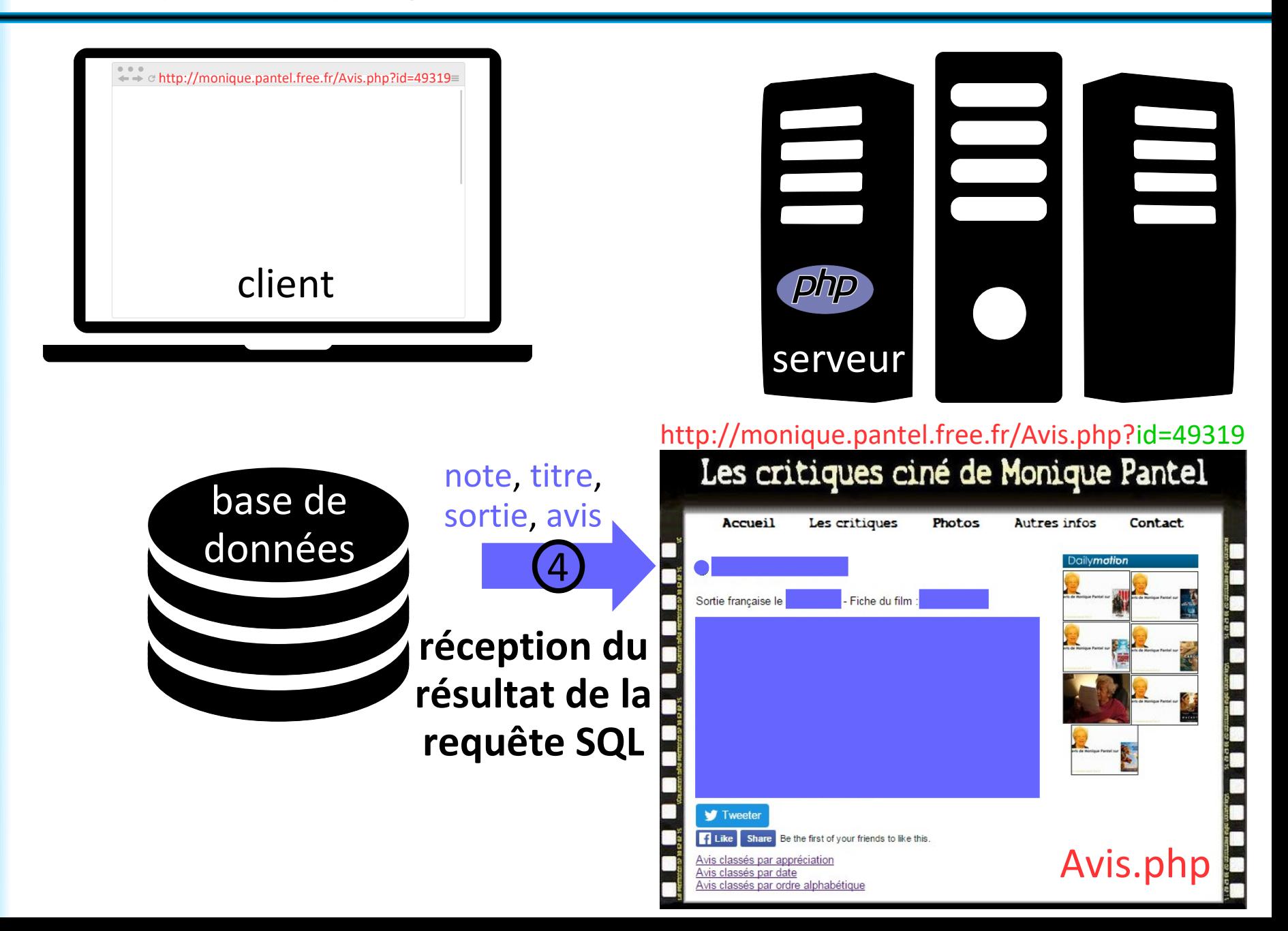

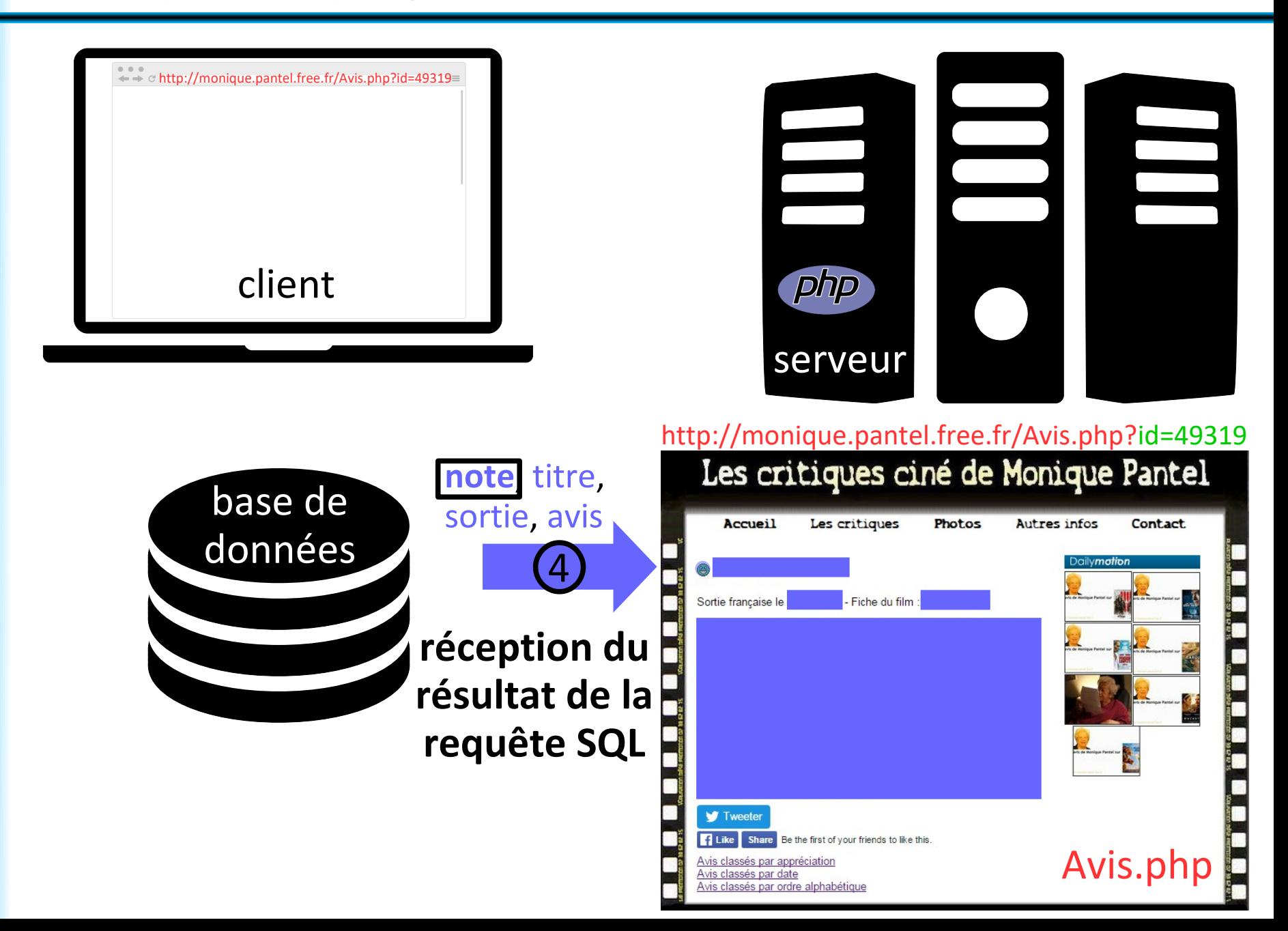

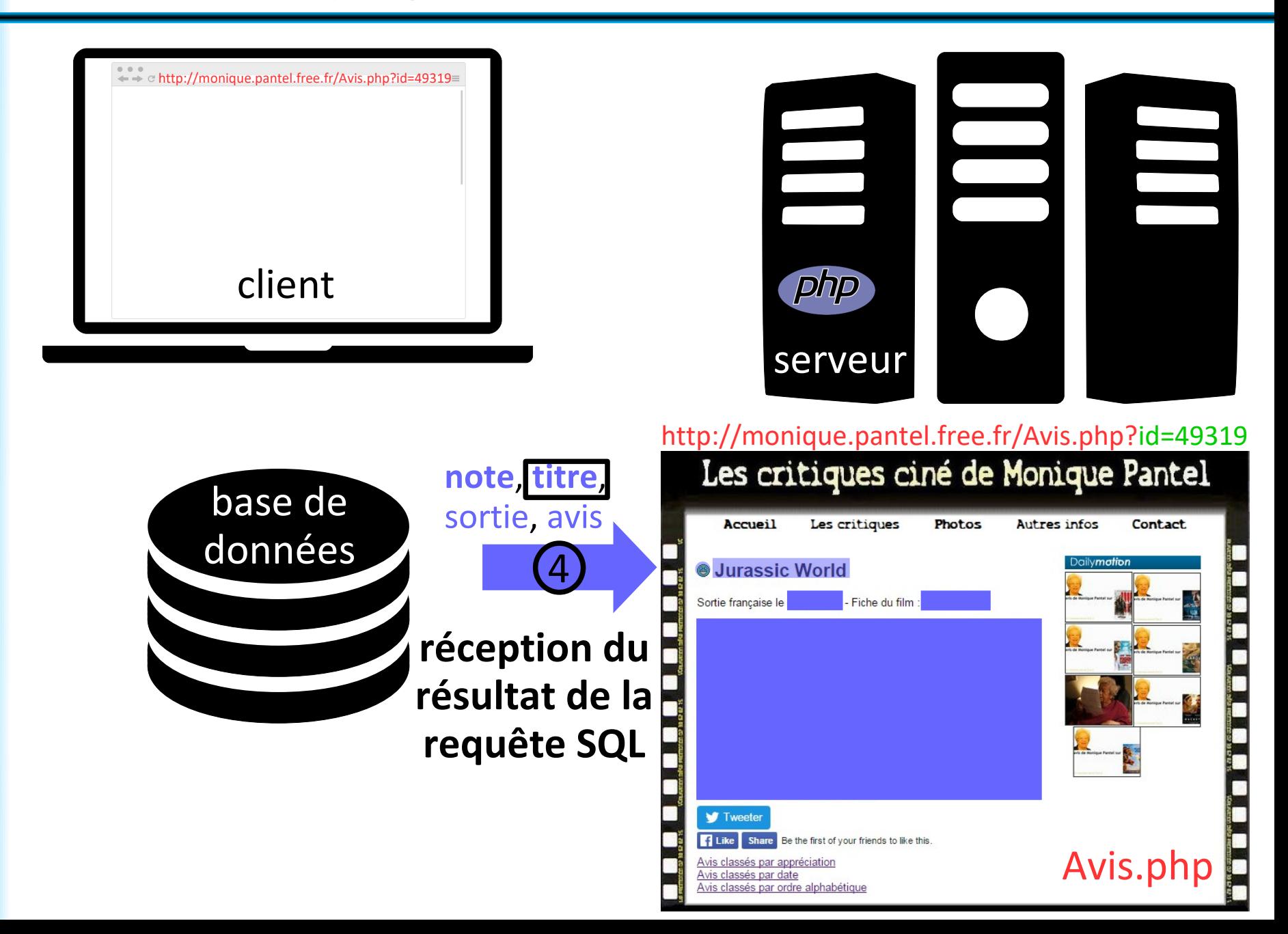

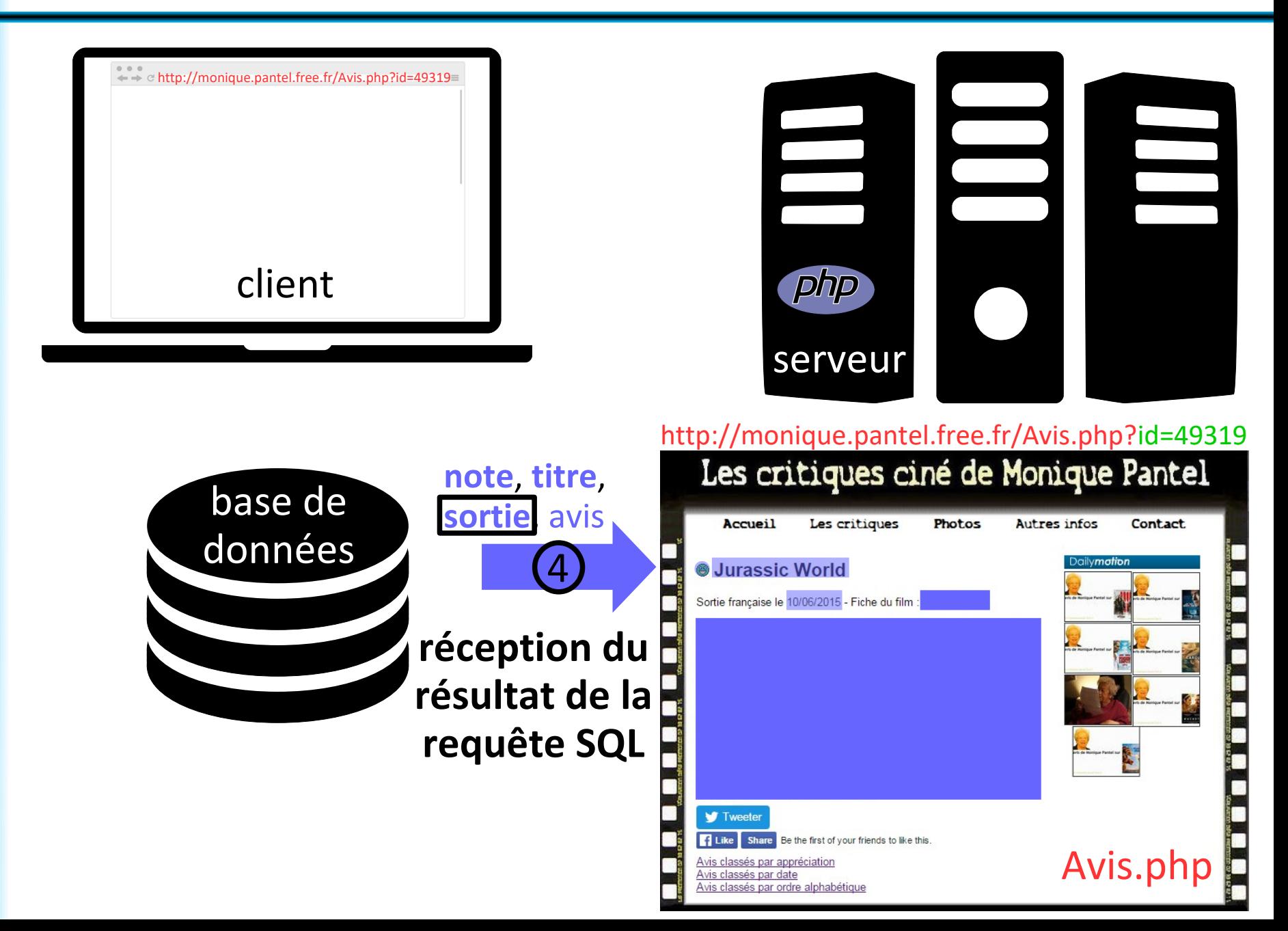

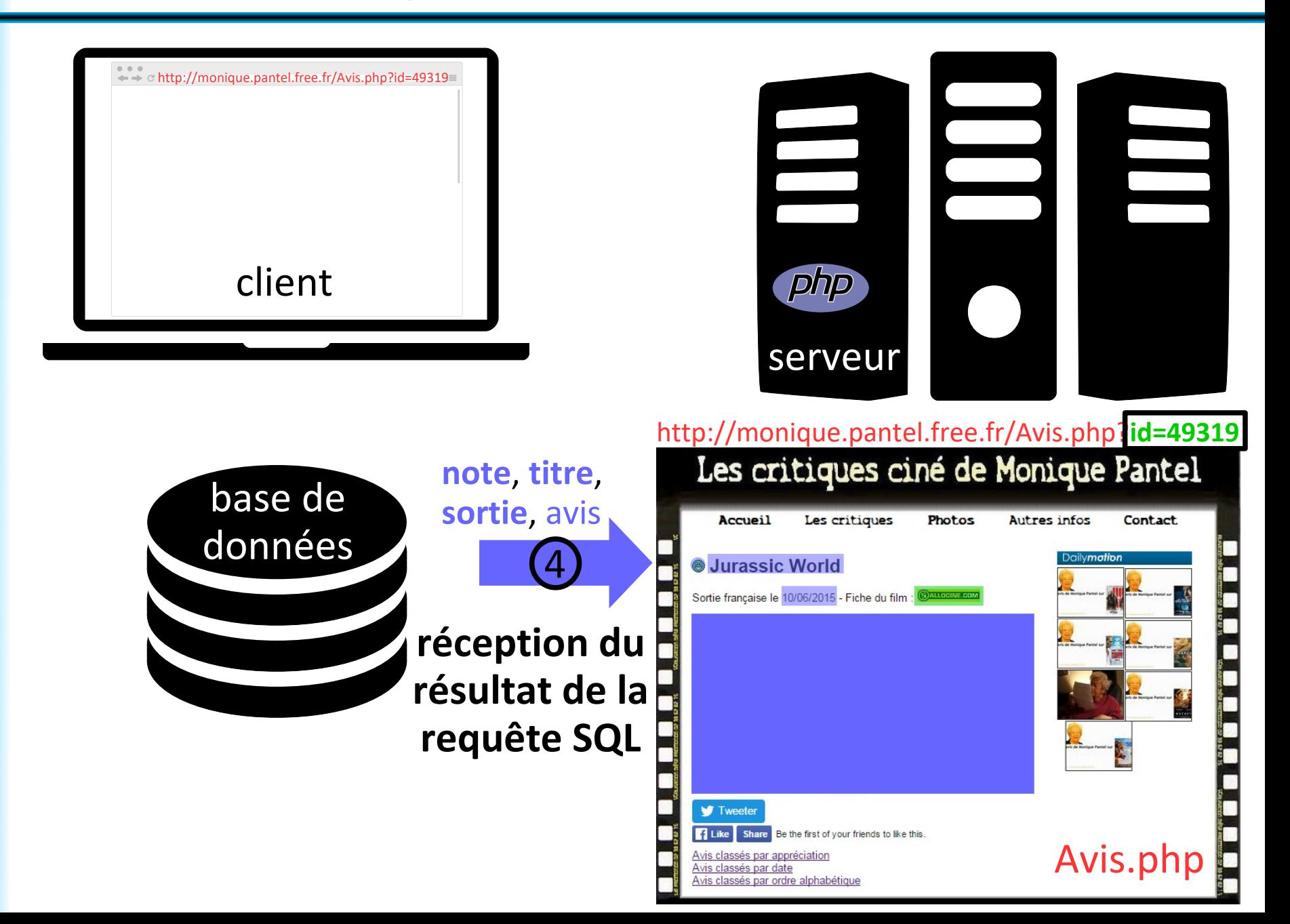

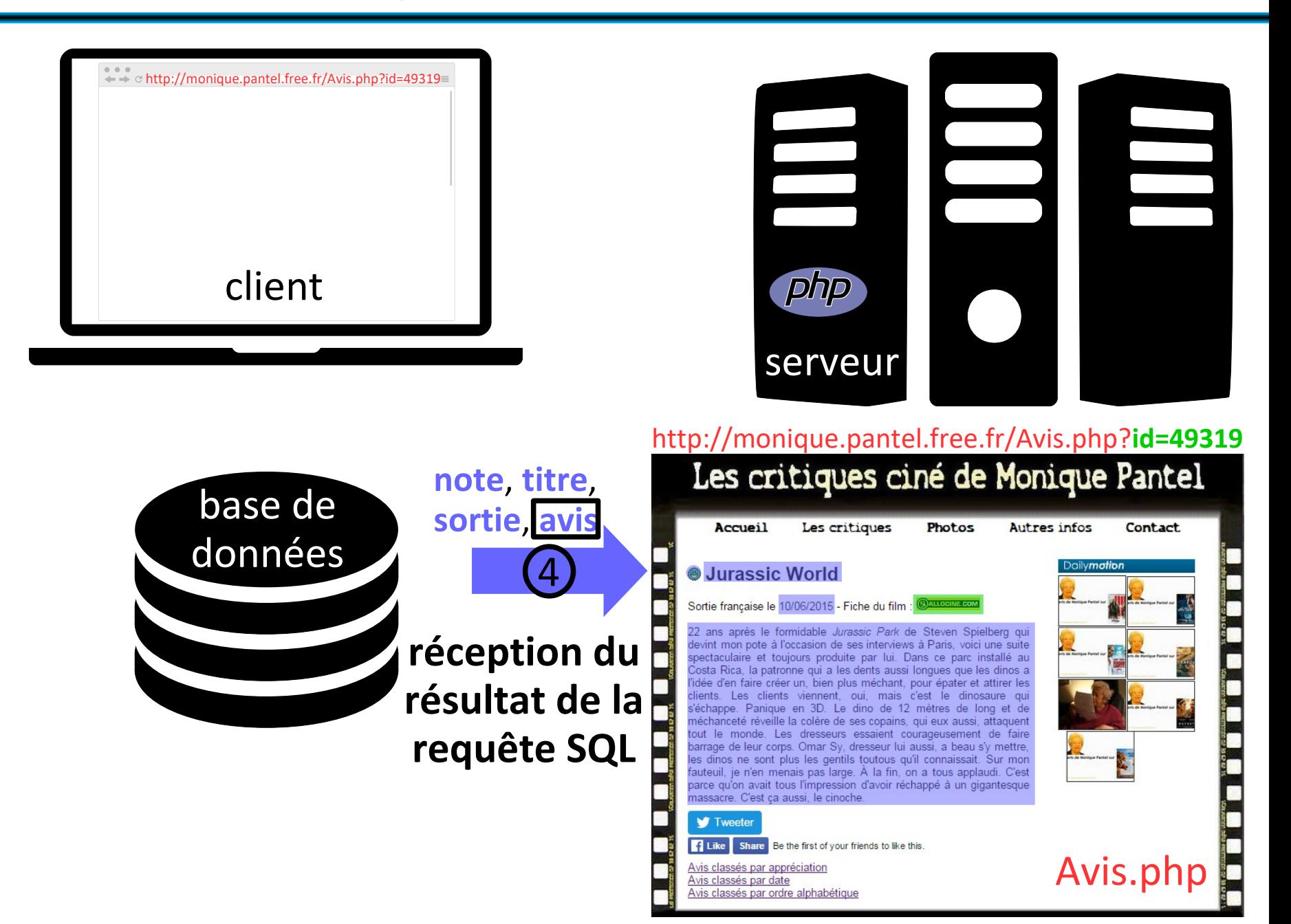

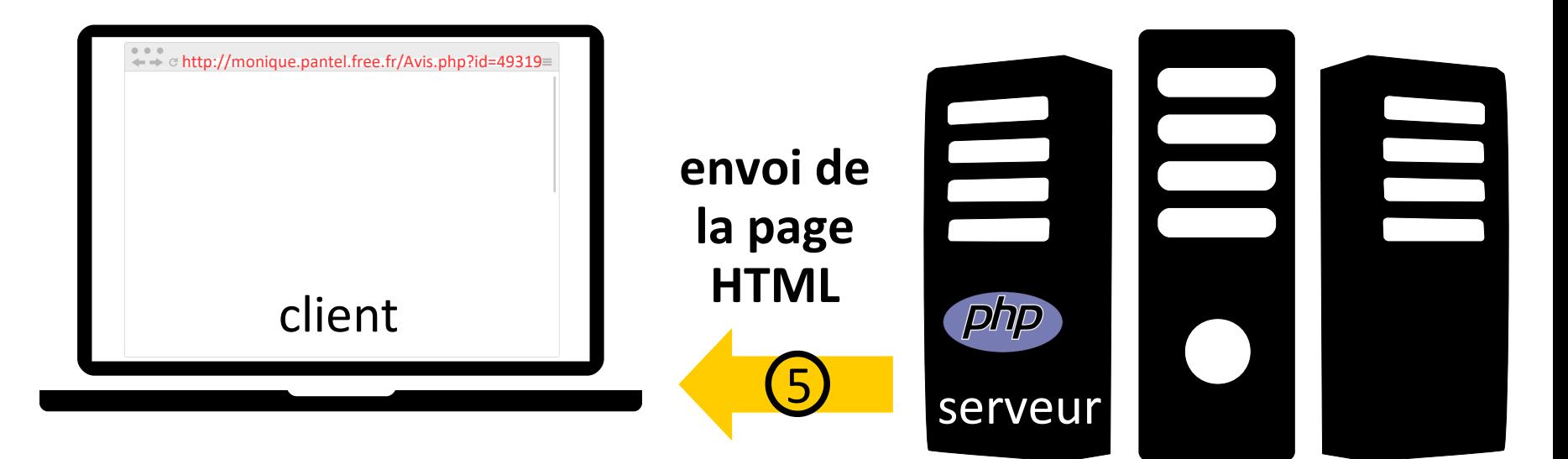

#### http://monique.pantel.free.fr/Avis.php?**id=49319**

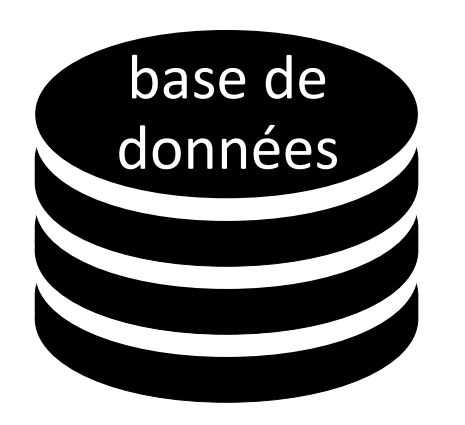

Les critiques ciné de Monique Pantel Les critiques Accueil Photos Autres infos Contact cily**mation Jurassic World** Sortie française le 10/06/2015 - Fiche du film : 22 ans après le formidable Jurassic Park de Steven Spielberg qui devint mon pote à l'occasion de ses interviews à Paris, voici une suite spectaculaire et toujours produite par lui. Dans ce parc installé au Costa Rica, la patronne qui a les dents aussi longues que les dinos a l'idée d'en faire créer un, bien plus méchant, pour épater et attirer les clients. Les clients viennent, oui, mais c'est le dinosaure qui s'échappe. Panique en 3D. Le dino de 12 mètres de long et de méchanceté réveille la colère de ses copains, qui eux aussi, attaquent tout le monde. Les dresseurs essaient courageusement de faire barrage de leur corps. Omar Sy, dresseur lui aussi, a beau s'y mettre, les dinos ne sont plus les gentils toutous qu'il connaissait. Sur mon fauteuil, je n'en menais pas large. À la fin, on a tous applaudi. C'est parce qu'on avait tous l'impression d'avoir réchappé à un gigantesque massacre. C'est ça aussi, le cinoche. **V** Tweeter FLike Share Be the first of your friends to like this Avis.php Avis classés par appréciation Avis classés par date Avis classés par ordre alphabétique

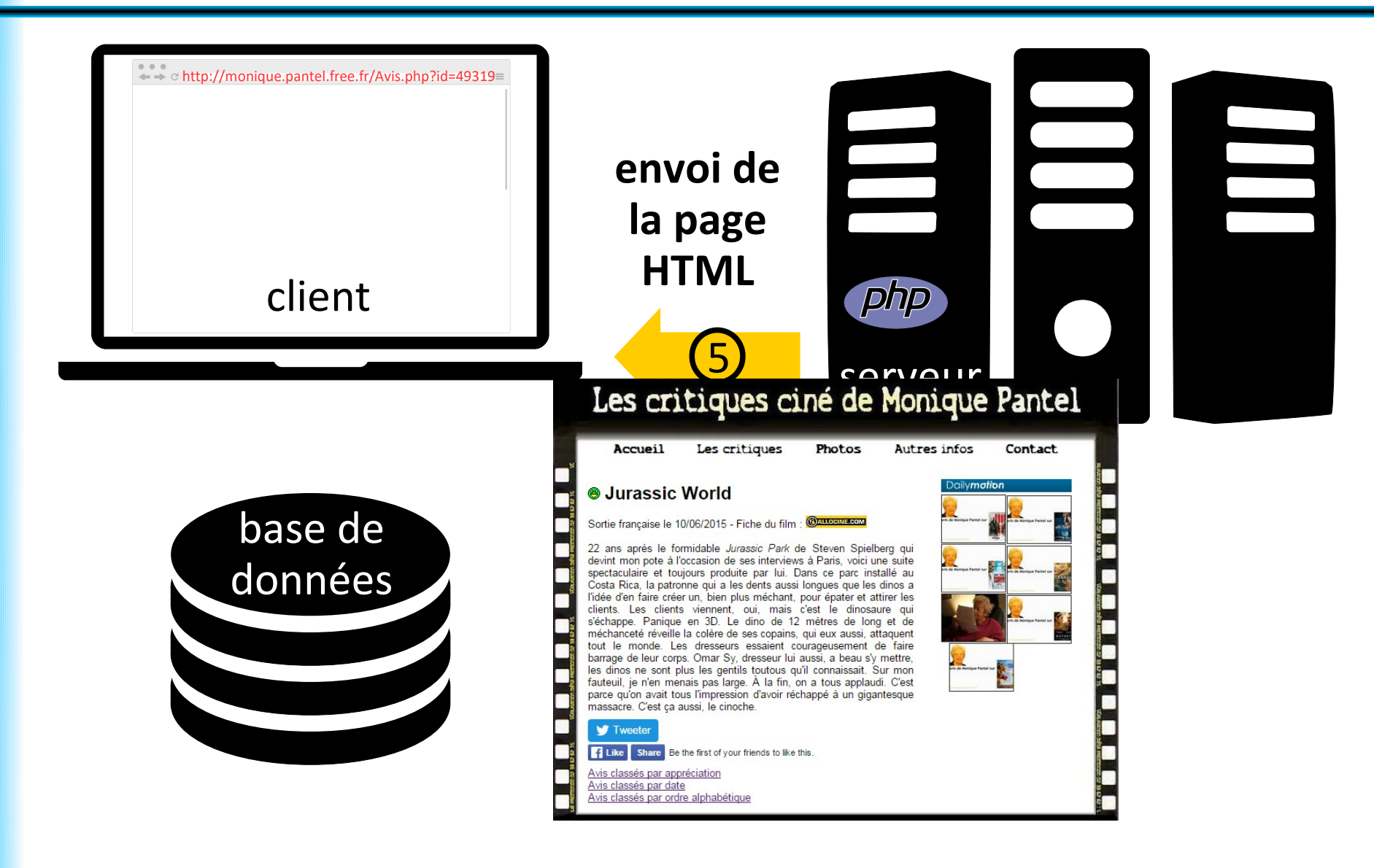

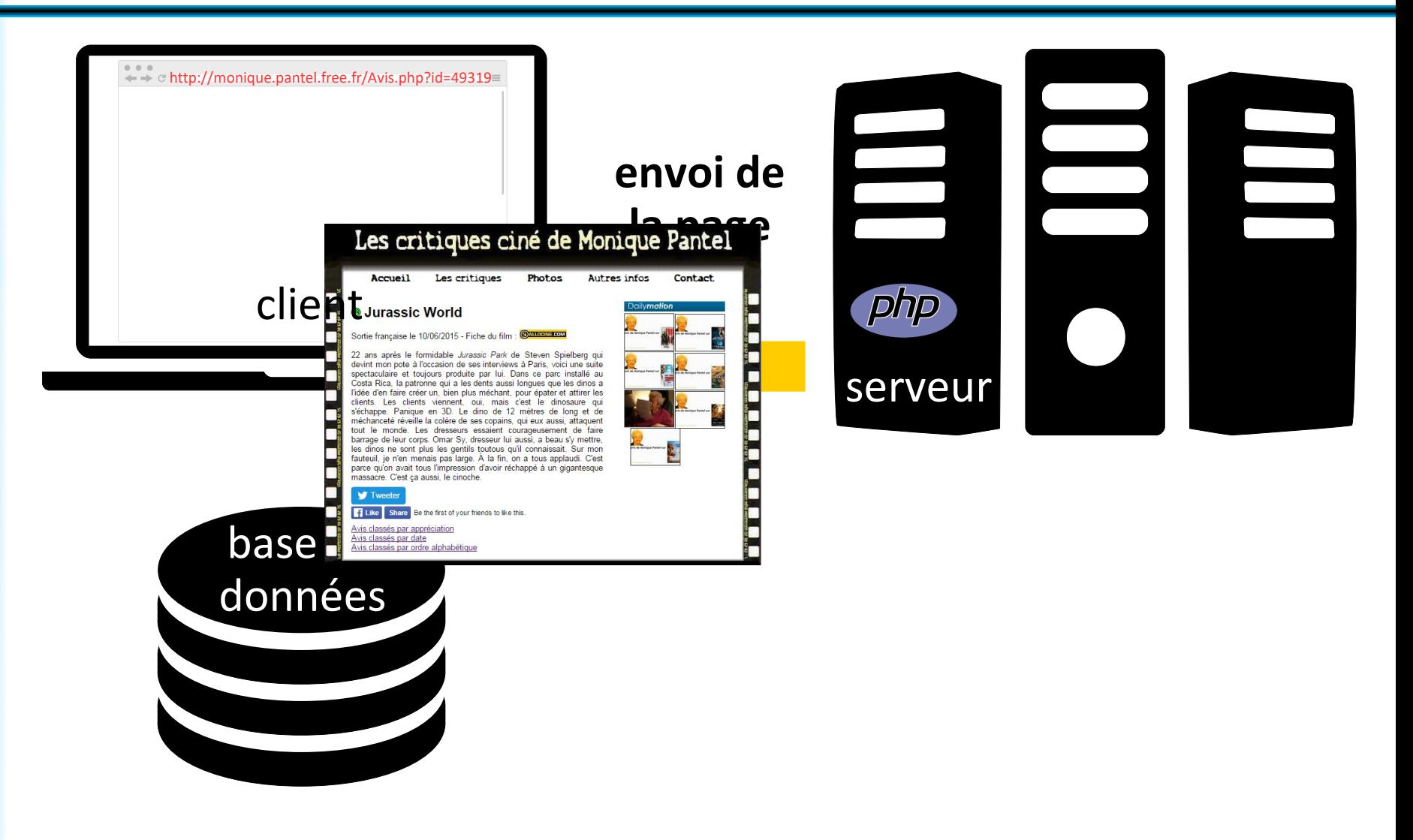

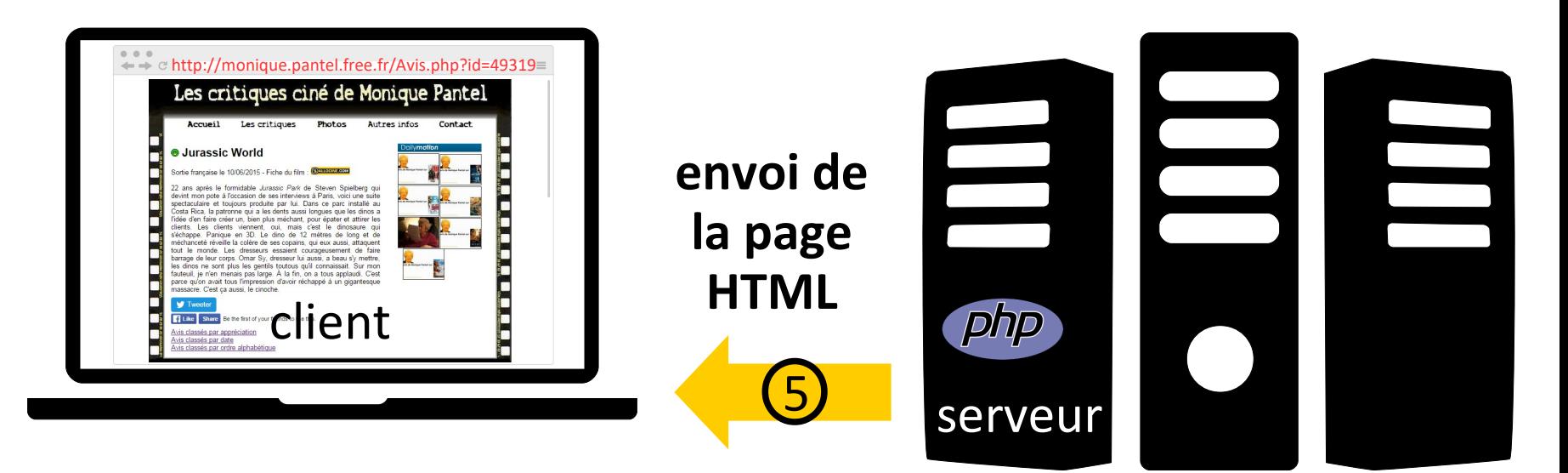

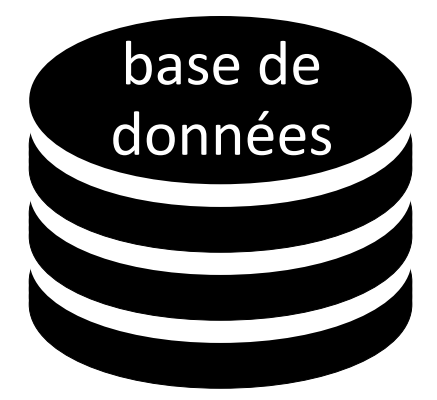

## **+/- de la programmation web orientée serveur**

Avantages de la programmation web orientée serveur :

- code PHP stocké sur le serveur, non visible pour le client (sécurité)
- interaction avec une base de données hébergée sur le serveur
- génération facile de fichiers de types variés (HTML, PNG, CSV, JSON, etc.)
- lancement possible de n'importe quel programme
- calculs effectués côté serveur

Inconvénients de la programmation web orientée serveur :

- calculs effectués côté serveur : doit résister à la charge
- nécessite de recharger la page... sauf en passant par AJAX

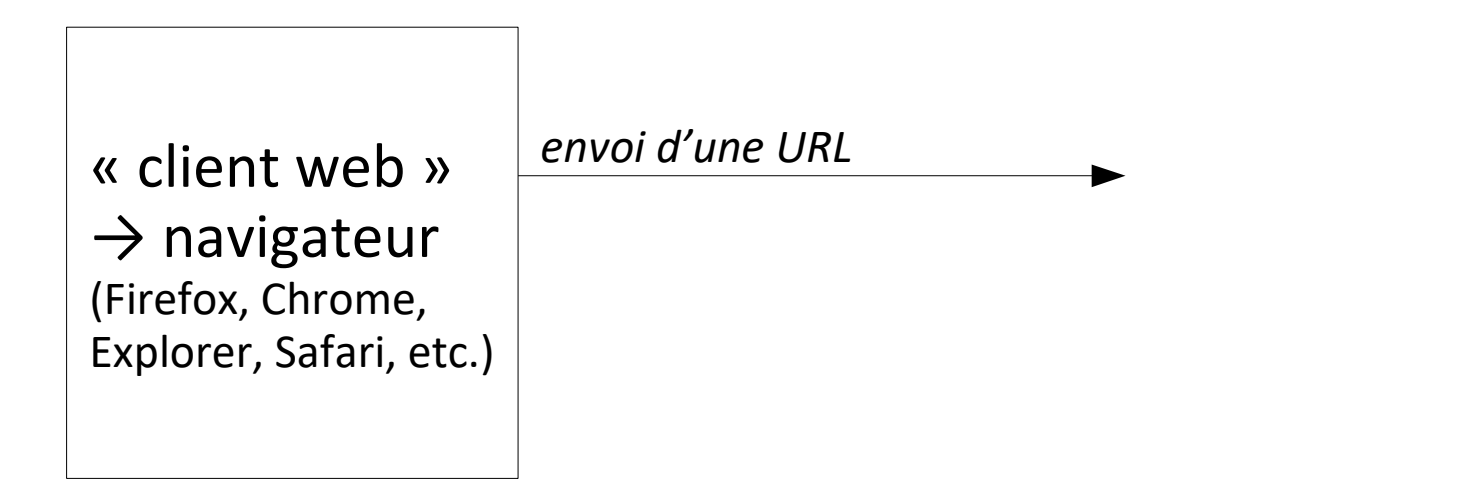

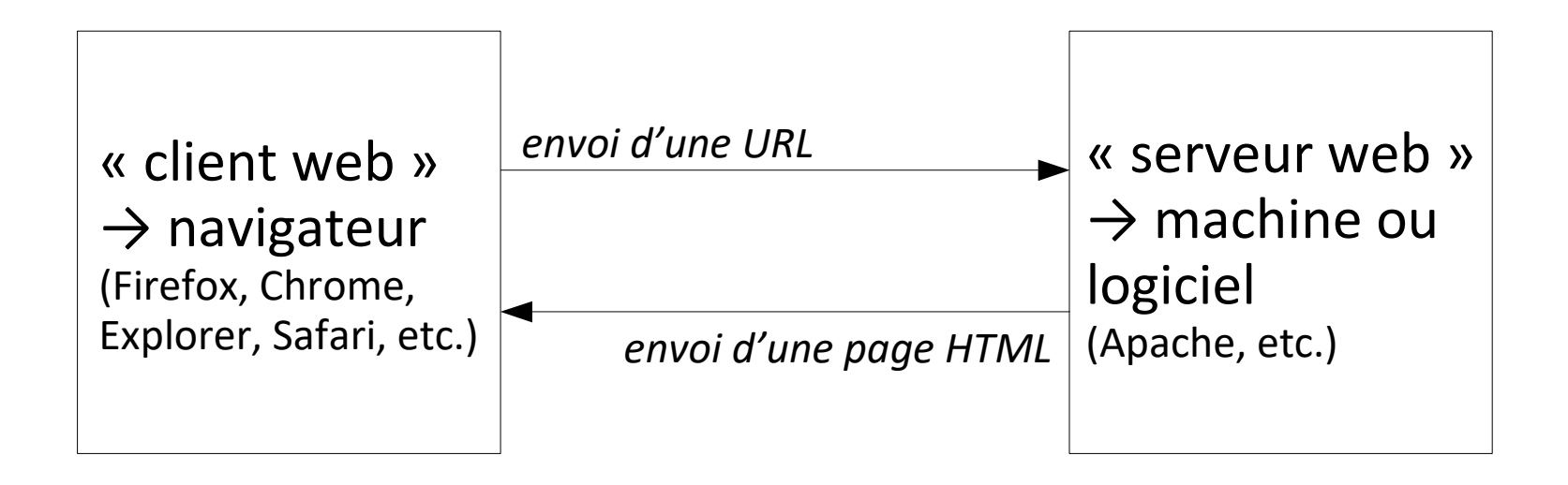

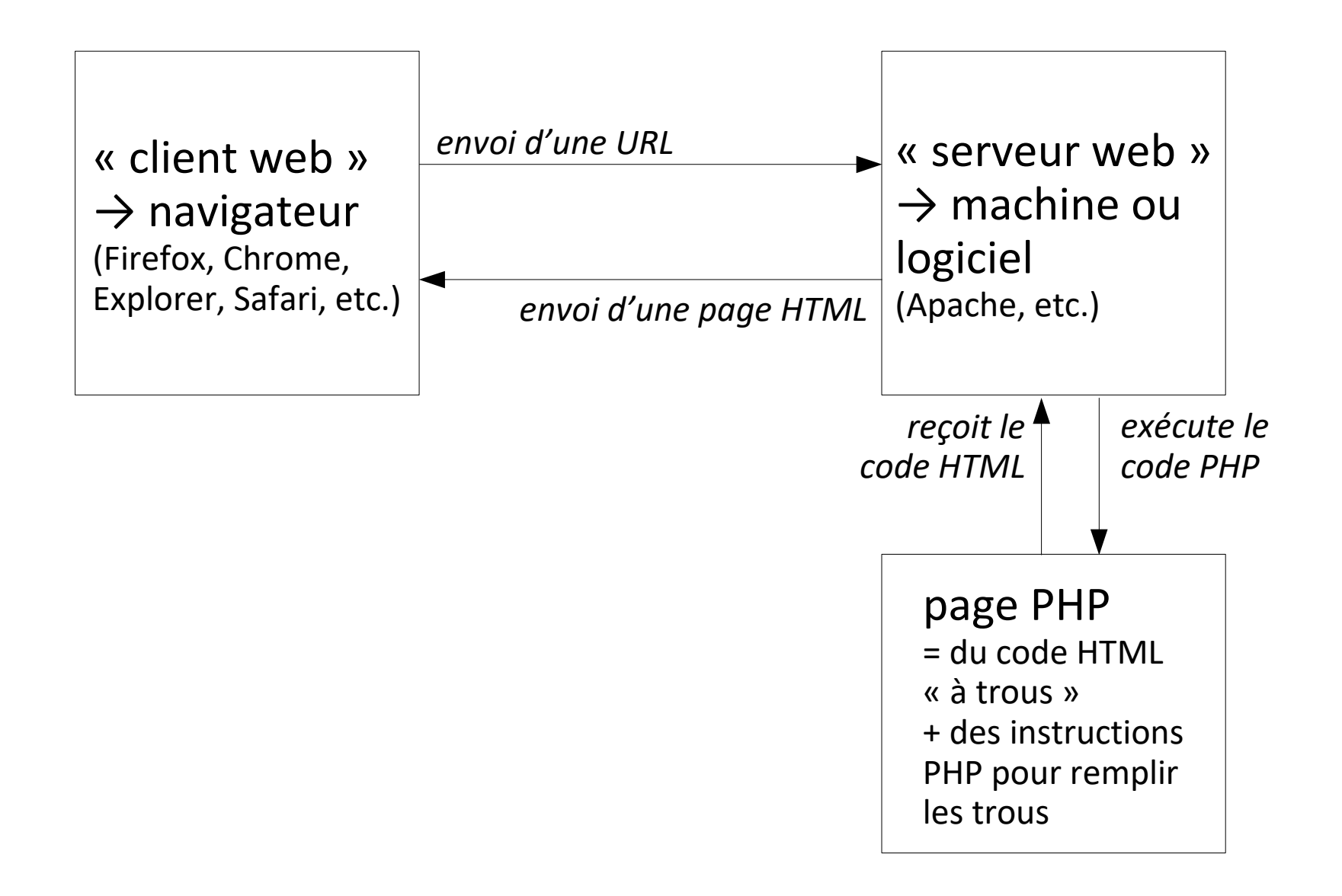

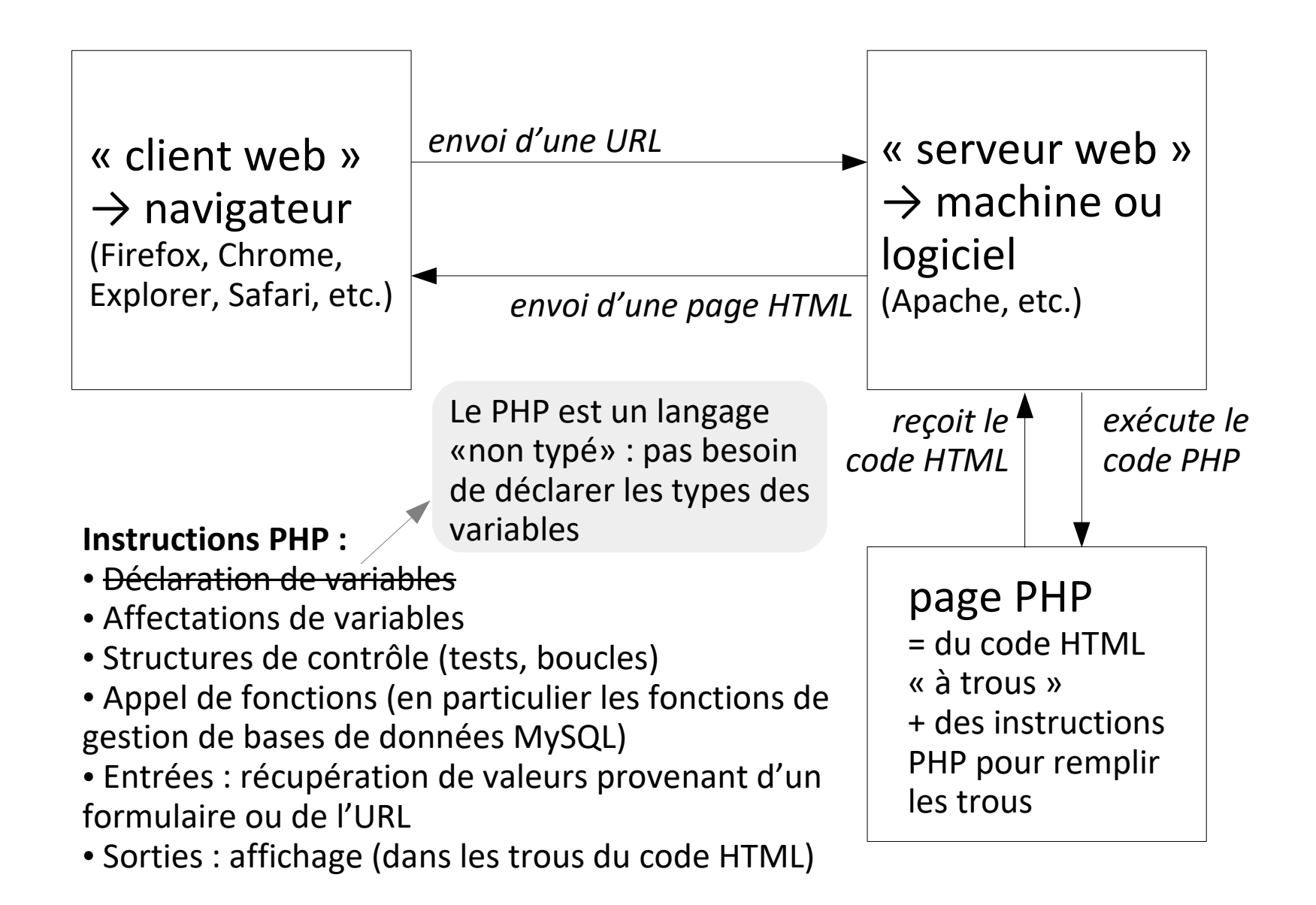

## **Plan du cours 4 – Programmation web, orientée serveur**

- Concept de la programmation web, orientée serveur
- Comment coder en PHP en pratique ?
- Syntaxe PHP

Si vous ouvrez un fichier PHP dans le navigateur, ça ne fonctionne pas !

Il faut un **serveur web**.

[Apache](https://fr.wikipedia.org/wiki/Apache_HTTP_Server) est un des serveurs HTTP [les plus populaires](https://news.netcraft.com/archives/2019/04/22/april-2019-web-server-survey.html).

Pour programmer en PHP sur son propre ordinateur, on installe généralement un système [WAMP](https://fr.wikipedia.org/wiki/WAMP)/LAMP/MAMP : Windows/Linux/Mac, Apache, MySQL, PHP

Par exemple, le logiciel libre multiplateforme [XAMPP](https://fr.wikipedia.org/wiki/XAMPP).

On place l'arborescence de son site web dans : [Dossier d'installation de XAMPP]/htdocs/monSite

On lance XAMPP en exécutant le programme xampp\_start.exe.

On visite dans son navigateur la page http://localhost/monSite

On lit la page <https://cri.u-pem.fr/service-aux-etudiants/web> pour comprendre la différence entre les dossiers WWW et WWW-perso.

On « active son site WEB » en suivant le lien indiqué sur la page ci-dessus.

On place l'arborescence de son site web dans : M:\WWW\monSite ou dans M:\WWW-perso\monSite

```
On visite dans son navigateur la page 
https://etudiant.u-pem.fr/~monLogin/monSite
ou
https://perso-etudiant.u-pem.fr/~monLogin/monSite
(publique mais sans affichage des erreurs PHP)
```
Pour modifier les fichiers de son site depuis chez soi :

- avec l'[ENT](https://www.u-pem.fr/espace-numerique-de-travail-etudiants/informations-pratiques/) : menu *Informations pratiques*, *Mes fichiers*

- avec un logiciel FTP (comme Filezilla) : se connecter à etudiant.u-pem.fr sans chiffrement, avec son identifiant et mot de passe personnels.

### **1. Non réactualisation des fichiers Javascript ou CSS**

Le navigateur stocke « en cache » certains fichiers liés à votre page web (fichiers CSS, Javascript, images) pour éviter de les re-télécharger, parfois il ne les réactualise pas même si vous rechargez la page !

Deux solutions :

• installer par exemple l'**extension ClearCache** sur le navigateur Chrome ou Firefox, pour vider le cache en un clic avant de réactualiser la page ;

• pour éviter de penser à vider le cache, vous pouvez aussi, dans une page PHP, mettre **un point d'interrogation suivi d'un nombre aléatoire** à la fin des URL des fichiers sur lesquels vous travaillez. Ainsi à chaque rechargement de page, l'**URL changera** et le navigateur ira de nouveau chercher le fichier : <script type="text/javascript" src="app.js<?php echo("?".random\_int(0, 1000000));?>"></script>

### **2. Changement de cible des adresses commençant à la racine du site**

Si vous utilisez des adresses commençant par le caractère « / », elles risquent de ne pas fonctionner car elles se référeront à la racine non pas de votre disque dur comme c'était le cas pour vos fichiers si vous êtes sous Linux ou MacOS, mais à la racine de votre serveur web, qui correspond au dossier htdocs par exemple sur MAMP.

Utilisez plutôt des **adresses relatives commençant par « ./ » ou par « ../ »** ou directement par le nom du fichier ou dossier souhaité.

**3. Différence d'apparence entre la page ouverte par double clic et celle chargée depuis l'URL localhost**

Attention au **niveau de zoom de votre navigateur** : il est possible que vous ayez un zoom différent sur le fichier ouvert dans le navigateur en doublecliquant dessus et sur localhost, ce qui conduit à des différences d'affichage entre les deux, alors que le code visible dans le navigateur est exactement le même dans les deux cas !

Les niveaux de zoom sont enregistrés par le navigateur en fonction de l'URL consultée, donc le niveau de zoom de localhost peut rester, par exemple à 90%, même si vous fermez et rouvrez le navigateur.

### **4. Intégration de fichiers chargés de façon non sécurisée**

Si votre serveur web force le HTTPS par défaut, ou que vous hébergez votre site en HTTPS (ce n'est peut-être pas le cas de votre localhost mais c'est le cas des serveurs de l'université), le navigateur refuse de charger le contenu en HTTP (non sécurisé) à l'intérieur d'une page en HTTPS (sécurisée).

### Le problème est clairement indiqué dans la console :

**O** Mixed Content: The page at 'https://igm.univ-mlv.fr/~gambette/EnsAlgo2019S1.php' was loaded over HTTPS, but requested EnsAlgo2019S1.php:1 an insecure script 'http://ajax.googleapis.com/ajax/libs/jquery/2.1.3/jquery.min.js'. This request has been blocked; the content must be served over HTTPS.

A Mixed Content: The page at 'https://igm.univ-mlv.fr/~gambette/EnsAlgo2019S1.php' was loaded over HTTPS, but requested EnsAlgo2019S1.php:90 an insecure image 'http://igm.univ-mlv.fr/~gambette/Copie%20de%20LangEnglish.jpg'. This content should also be served over HTTPS.

Vous devez donc passer tous les liens des fichiers chargés (images, bibliothèques Javascript, fichiers CSS, etc.) en https://... au lieu de http://... !

## **Plan du cours 4 – Programmation web, orientée serveur**

- Concept de la programmation web, orientée serveur
- Comment coder en PHP en pratique ?
- Syntaxe PHP

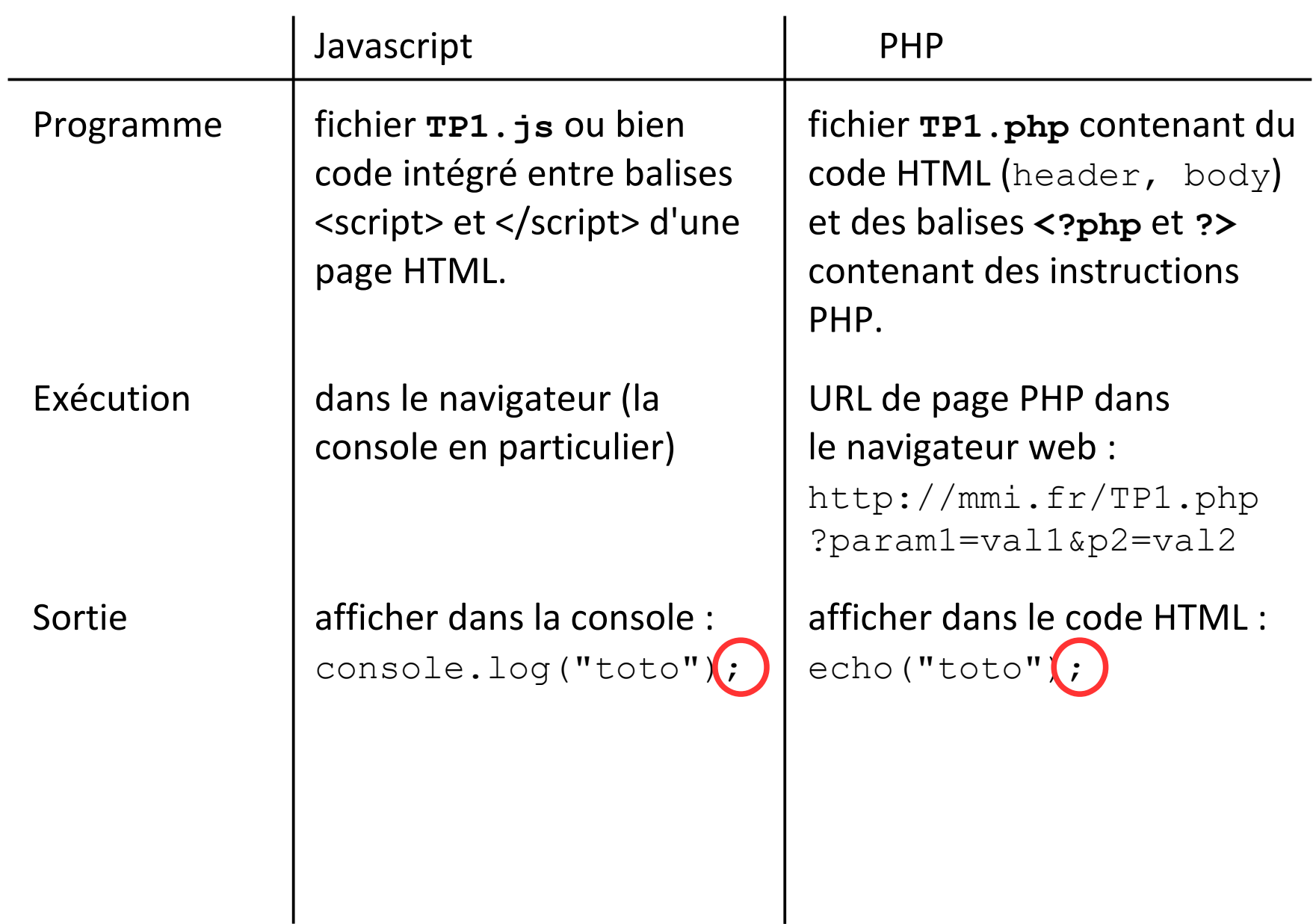

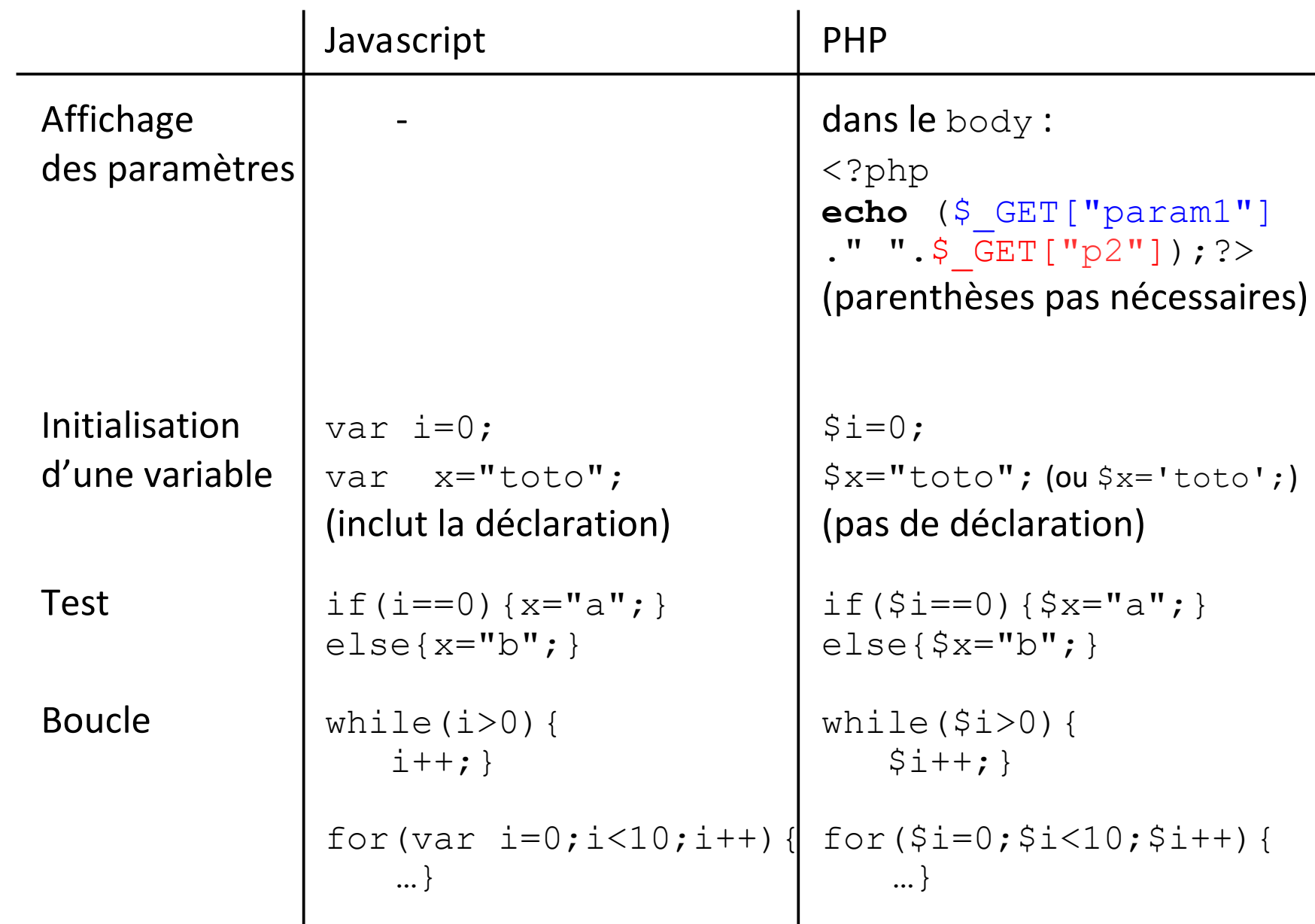

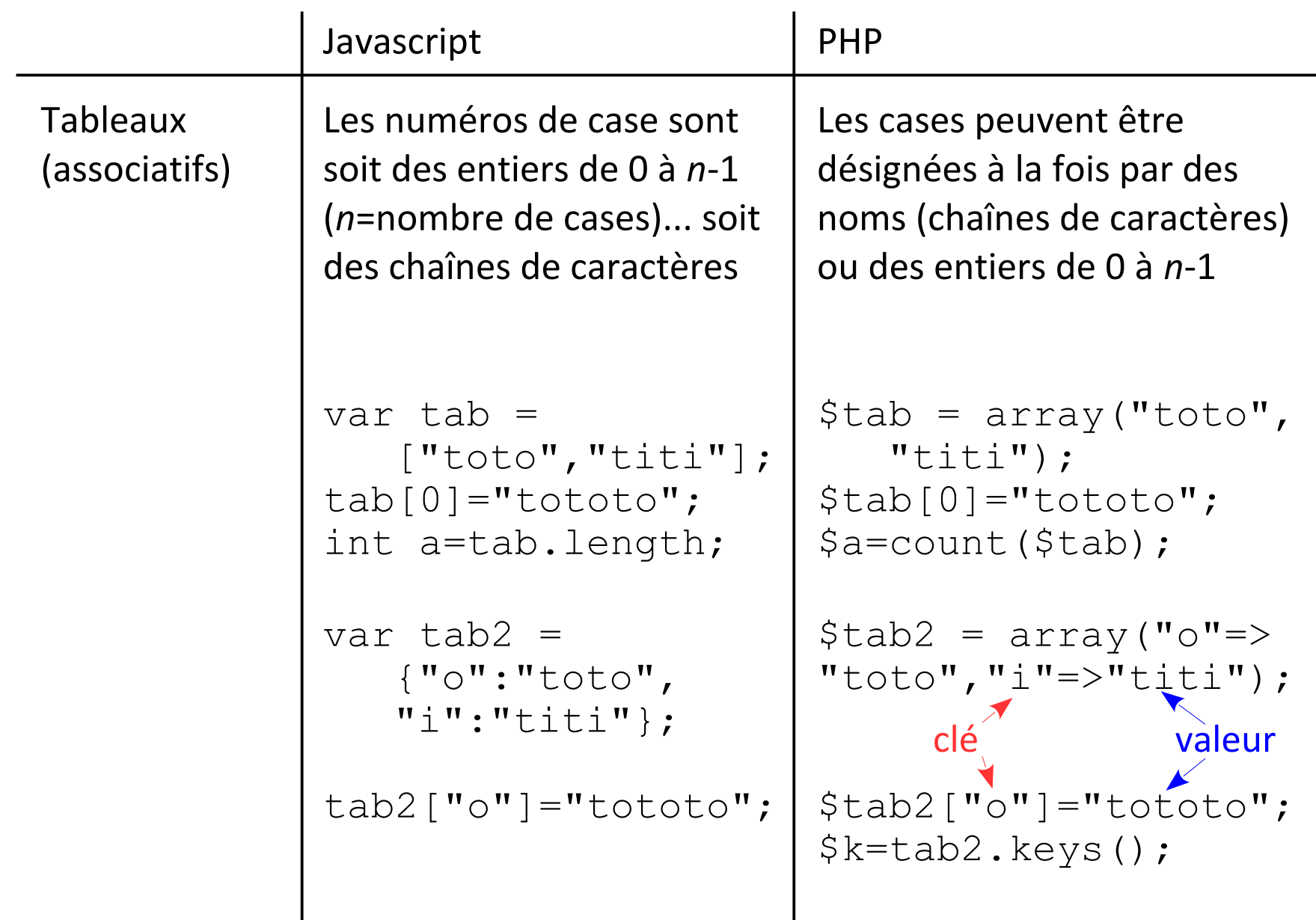

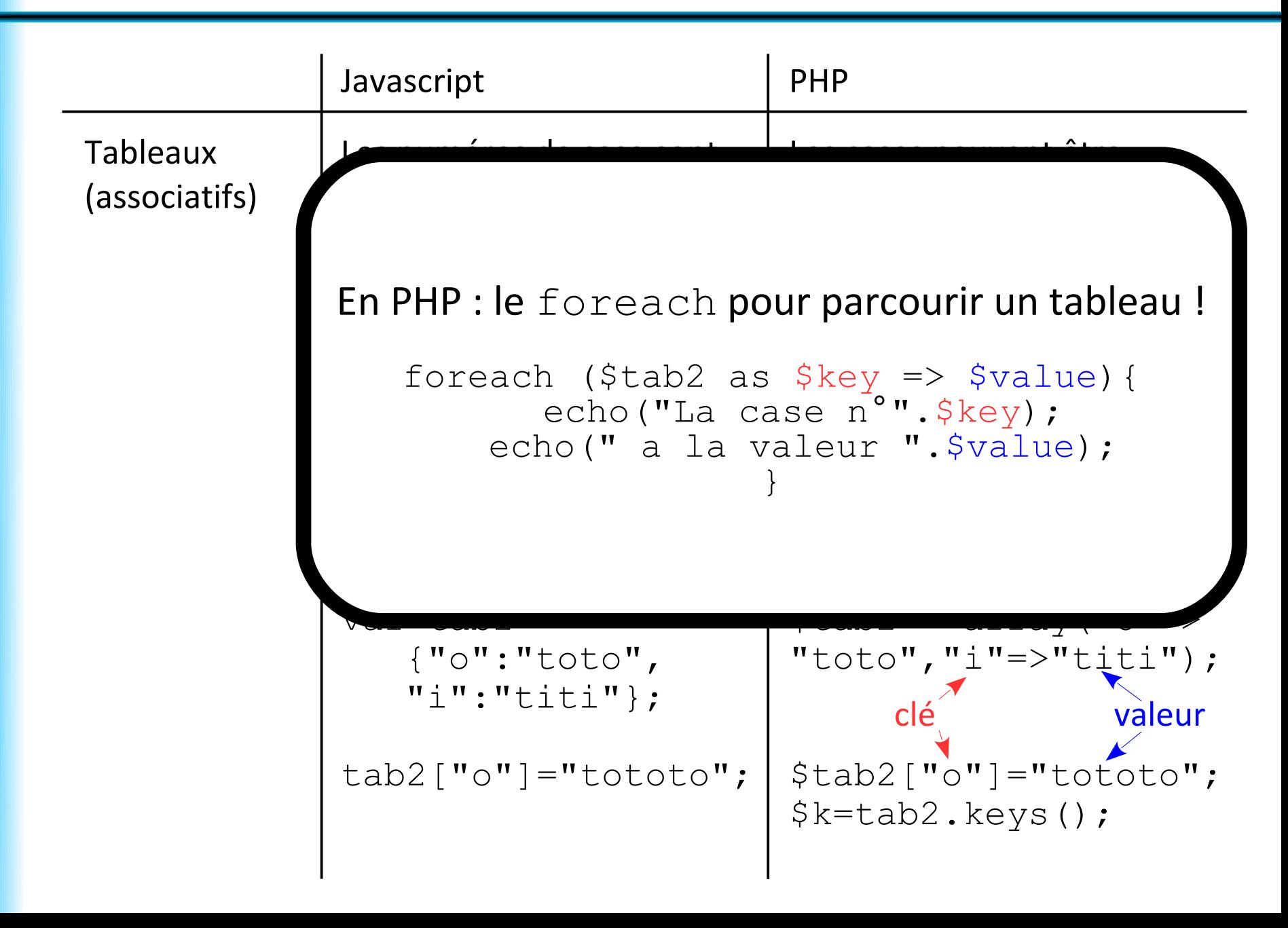

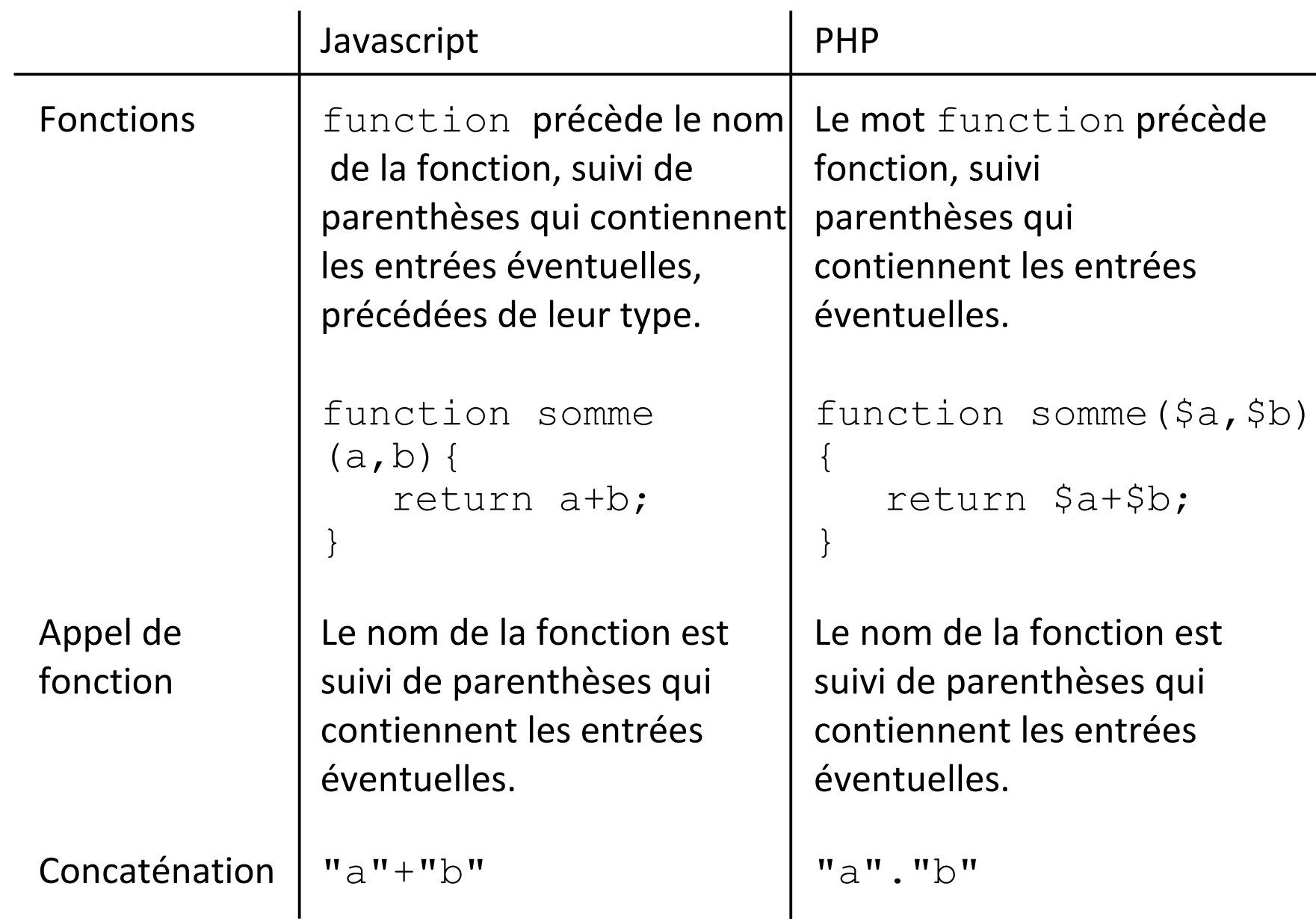

Pour plus d'informations, voir le [glossaire PHP](https://docs.google.com/spreadsheets/d/1IZnFXc6zKKXH_wGlKO_Fyh0yZDwL2cbWZA9XwGv7Gks/edit?usp=sharing) !